## PROCESSING MOBILE PAY TRANSACTIONS FOR SITES WITH KICKBACK®

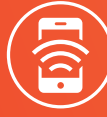

**A NEW GENERATION OF PAY** 

- Verify if the customer will be using Mobile Pay
- Ring up items
- If redeeming KickBack® points, press the key designated for "KICKBACK REDEMPTION" *(The name of this key may vary by site)*
	- If not redeeming KickBack® points, proceed to next step
- Select "TENDER"
- Always select "NO" if your register prompts you to enter a KickBack® card

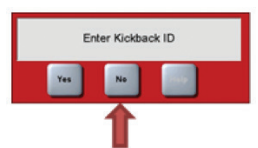

- DO NOT swipe the KickBack® card manually. The card must be added within the app and points will be automatically awarded for purchases
- Select "CARD"
- Scan the QR code that will appear on the customer's phone when they choose the "pay inside" option *(Scanner may require trigger to be pressed)*
- Transaction will process and receipt will print. Receipts may also be viewed within the app or by email based on the customers' preference settings within the app.

## GILBARCO PASSPORT VERIFONE COMMANDER

(BASE 47 AND ABOVE)

- Verify if the customer will be using Mobile Pay
- Ring up items
- If redeeming KickBack® points, press the key designated for "KICKBACK REDEMPTION" *(The name of this key may vary by site)*
	- If not redeeming KickBack® points, proceed to next step.
- Press the tender key designated for "MOBILE PAYMENTS" *(The name of this key may vary by site)*
- If a "Reward Customer Yes/No" prompt appears:
- Select "MOBILE" if customer has a KickBack® card loaded into the app (or customer will select MOBILE on PIN pad)
- Select "YES" if customer does NOT have a KickBack® card loaded into the app
- Select "I'M DONE"
- Scan the QR code that will appear on the customer's phone when they choose the "pay inside" option *(Scanner may require trigger to be pressed)*
- Transaction will process and receipt will print. Receipts may also be viewed within the app or by email based on the customers' preference settings within the app.

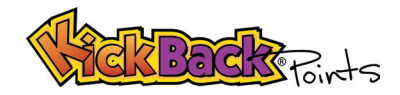

>> REMEMBER: These steps apply to KickBack® cardholders paying by Mobile Pay only. KickBack® cards for cash or manual swipe credit or debit card transactions should be completed as normal.

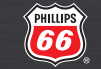

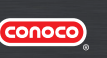

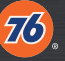